# **1. Installation**

# **Handbücher**

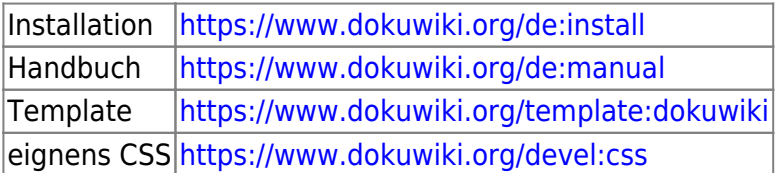

# **Installation**

Die schnellste und einfachste Art der Neuinstallation ist, auf folgender Seite das Script herunter zu laden:<https://www.dokuwiki.org/de:install:downloader> Auf neuen Webspace kopieren und ausführen. Fertig.

# **Konfiguration**

folgende Einstellungen sollten geändert werden: Admin → Konfiguration

#### **Seitenname**

Name der Seite eintragen Keyword: title Wert: z.B. MeineSeite

#### **Sprache ändern**

Einloggen und oben auf ADMIN klicken CONFIGURATION SETTING wählen und nach dem Keyword "lang" suchen. Auf DE stellen und ganz unten auf "save".

#### **erste Überschrift in einem Beitrag als Menübezeichnung nutzen**

Damit im Menü die Überschrift als Menubezeichnung erscheint Keyword: useheading Wert: immer

#### **Seiten verstecken**

Seiten welche nicht angezeigt werden sollen wie z.B. Sidebar Keyword: hidepages Wert: (\_views|sidebar)

## **Zielfenster für Externe Links**

Keyword: target»extern Wert: \_blank

#### **Bilder Qualität**

Keyword: jpg\_quality Wert: 100

#### **"Zuletzt angesehen" ausschalten**

Keyword: breadcrumbs Wert: Anzahl der Einträge im "Krümelpfad" = 0

#### **"Sie befinden sich hier" einstellen**

Keyword: youarehere Wert: angehakt

#### **Email Adressen im Content unleserlich machen**

KeyWord: mailguard Wert: E-Mail-Adressen schützen: immer

## **Sidebar (linkes Menü) anlegen**

Im Suchfeld ":sidebar" eingeben Jetzt Seite anlegen und einen Inhalt z.B. "Hauptmenü" eingeben. Speichern

## **Logo und Favicon ändern**

Im Medienmanger die Dateien "logo.png" und "favicon.ico" ins Root kopieren. [https://www.dokuwiki.org/template:dokuwiki#changing\\_the\\_logo](https://www.dokuwiki.org/template:dokuwiki#changing_the_logo)

## **Standard Seitenbreite**

Damit legt man die maximale Breite von Dokuwiki fest. Admin → Einstellungen fürs Template-Design Breite der ganzen Seite (kann eine beliebige Längeneinheit sein: %, px, em, …) Wert: 1600px

# **Eigenes CSS**

Im Verzeichnis conf die Datei userstyle.css anlegen und die CSS Änderungen darin vornehmen

conf/userstyle.css

## **Seitenname ausblenden**

in der CSS Datei /conf/userstyle.css folgenden Eintrag

```
 /* Name der Seite im Menü ausschalten */
 #dw title {
 display: none;
 }
```
## **Fusszeile ausblenden**

in der CSS Datei /conf/userstyle.css folgenden Eintrag

[donwload](https://wiki.hennweb.de/doku.php?do=export_code&id=wiki_anleitung:1installation&codeblock=1)

```
/* Fußzeile DOKUWIKI Buttons ausschalten */
#dokuwiki footer > .pad > .buttons {
     display: none;
}
```
## **Farben ändern**

Admin → Einstellungen fürs Template-Design

für diese Seite: Allgemeine Linkfarbe: 204, 132, 0 (#cc8400)

oder in der CSS Datei /conf/userstyle.css die Farben neu definieren

## **Besucherzähler / Seite neu anlegen**

beides wird in der Datei inc/template.php bei Zeile 875 eingebaut

# **Sprachdatei ändern**

Datei: Inc\Lang\De\lang.php

Suchen: Seitenleiste Ersetzen: Menü

From: <https://wiki.hennweb.de/> - **HennWeb**

Permanent link: **[https://wiki.hennweb.de/doku.php?id=wiki\\_anleitung:1installation&rev=1604847881](https://wiki.hennweb.de/doku.php?id=wiki_anleitung:1installation&rev=1604847881)**

Last update: **08/11/2020 16:04**

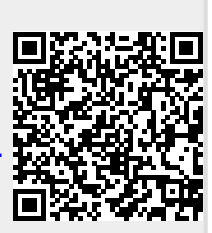